CSE 167: Introduction to Computer Graphics Lecture #18: Shadow Mapping

> Jürgen P. Schulze, Ph.D. University of California, San Diego Fall Quarter 2020

### Announcements

- Tomorrow, Wednesday, December 2<sup>nd</sup> at 1pm:
  - Discussion Project 4
- Sunday, December 6<sup>th</sup> at 11:59pm:
  - Homework Project 3 late deadline
- Sunday, December 13<sup>th</sup> at 11:59pm:
  - Homework Project 4 due
- Sunday, December 20th<sup>th</sup> at 11:59pm:
  - Homework Project 4 late deadline
- Thursday, December 17<sup>th</sup> 2:30pm until Dec 18<sup>th</sup> 2:30pm
  - Final Exam
  - Timed 3 hour Canvas quiz, to be taken within 24h period

### Why Are Shadows Important?

#### Give additional cues on scene lighting

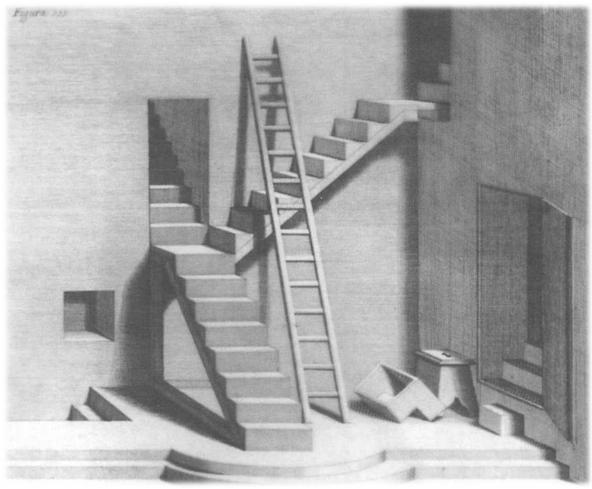

### Why Are Shadows Important?

Contact points

h

Depth cues

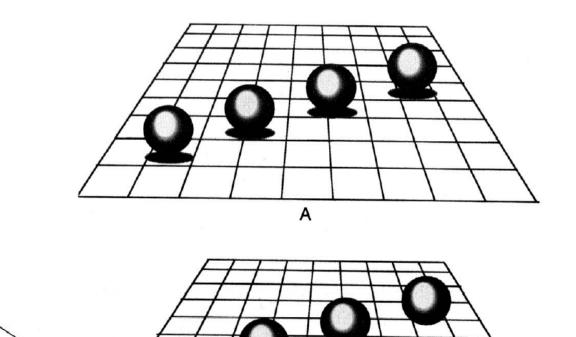

## Why Are Shadows Important?

### Realism

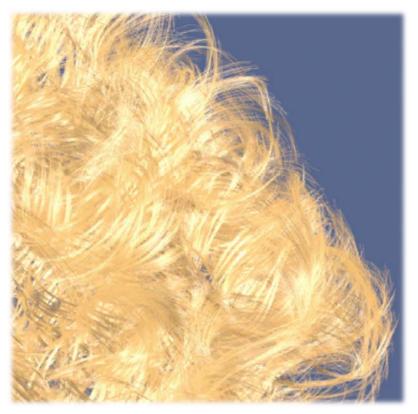

#### Without self-shadowing

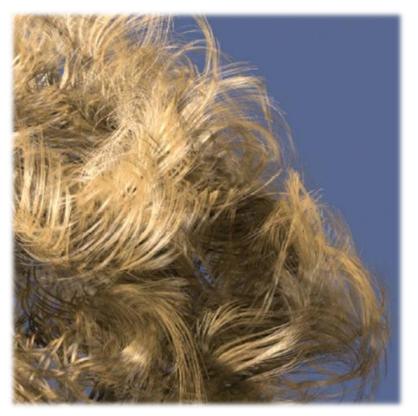

With self-shadowing

# Terminology

- Umbra: fully shadowed region
- Penumbra: partially shadowed region

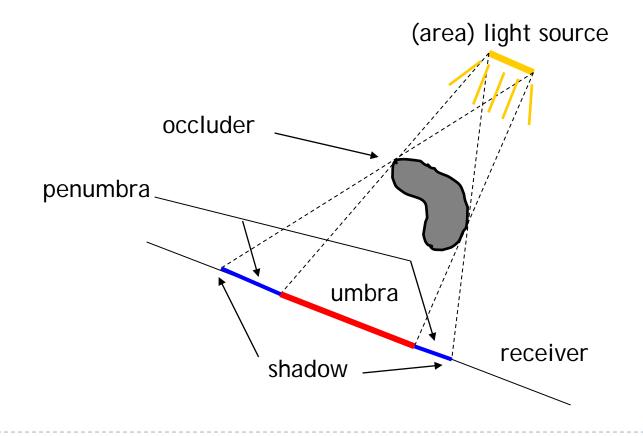

## Hard and Soft Shadows

- Point and directional lights lead to hard shadows, no penumbra
- Area light sources lead to soft shadows, with penumbra

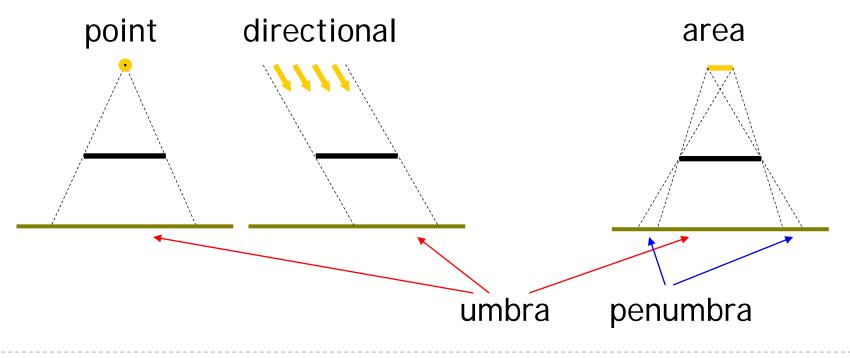

### Hard and Soft Shadows

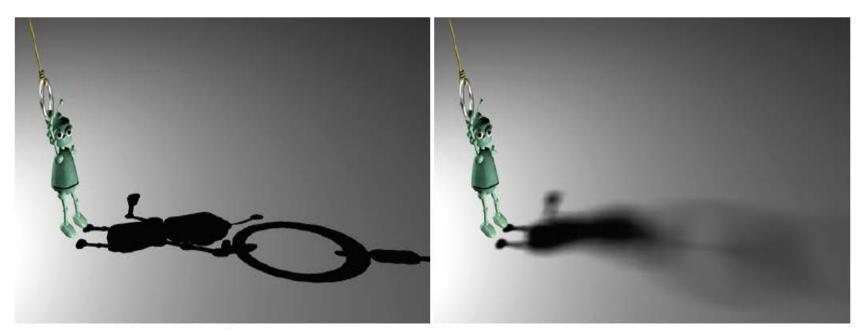

Hard shadow from point light source

Soft shadow from area light source

## Shadows for Interactive Rendering

- In this course: hard shadows only
  - Soft shadows hard to compute in interactive graphics
- Two most popular techniques:
  - Shadow mapping
  - Shadow volumes
- Many variations, subtleties
- Active research area

# Shadow Mapping

### Main Idea

- A scene point is lit by the light source if visible from the light source
- Determine visibility from light source by placing a camera at the light source position and rendering the scene from there

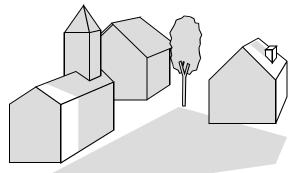

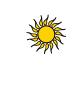

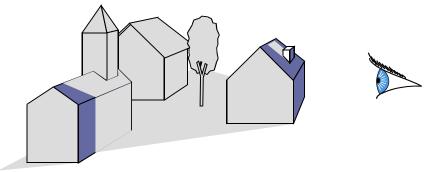

Scene points are lit if visible from light source

Determine visibility from light source by placing camera at light source position

# Two Pass Algorithm

### First Pass

- Render scene by placing camera at light source position
- Store depth image (shadow map)

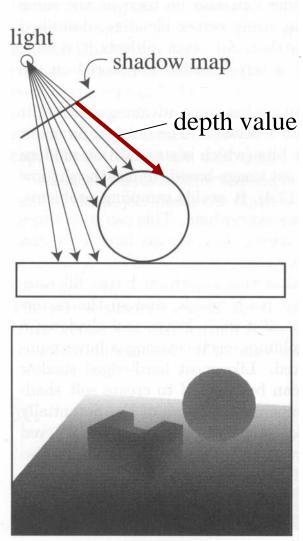

Depth image as seen from light source

# Two Pass Algorithm

### Second Pass

- Render scene from camera position
- At each pixel, compare distance to light source with value in shadow map
  - If distance is larger, pixel is in shadow
  - If distance is smaller or equal, pixel is lit

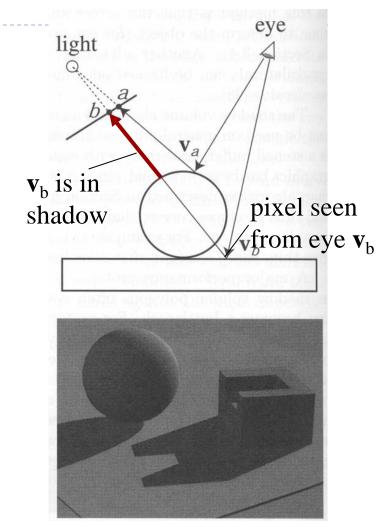

Final image with shadows

# Shadow Map Look-Up

- Need to transform each point from object space to shadow map
- ▶ Shadow map texture coordinates are in [0,1]<sup>2</sup>
- Transformation from object to shadow map coordinates

$$\mathbf{T} = \begin{bmatrix} 1/2 & 0 & 0 & 1/2 \\ 0 & 1/2 & 0 & 1/2 \\ 0 & 0 & 1/2 & 1/2 \\ 0 & 0 & 0 & 1 \end{bmatrix} \mathbf{P}_{light} \mathbf{V}_{lig}$$

- T is called texture matrix
- After perspective projection we have shadow map coordinates

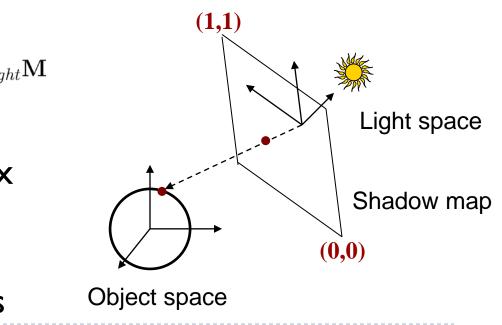

# Shadow Map Look-Up

Transform each vertex to normalized frustum of light

$$\begin{bmatrix} s \\ t \\ r \\ a \end{bmatrix} = \mathbf{T} \begin{bmatrix} x \\ y \\ z \\ 1 \end{bmatrix}$$

- Pass s,t,r,q as texture coordinates to rasterizer
- Rasterizer interpolates s,t,r,q to each pixel
- Use projective texturing to look up shadow map
  - > This means, the texturing unit automatically computes s/q, t/q, r/q, 1
  - s/q, t/q are shadow map coordinates in  $[0,1]^2$
  - r/q is depth in light space
- > Shadow depth test: compare shadow map at (s/q,t/q) to r/q

# **GLSL** Specifics

### In application

- Store matrix T in OpenGL texture matrix
- Set using glMatrixMode(GL\_TEXTURE)

### In vertex shader

Access texture matrix through predefined uniform gl\_TextureMatrix

### In fragment shader

- Declare shadow map as sampler2DShadow
- Look up shadow map using projective texturing with vec4 texture2DProj(sampler2D, vec4)

### **Implementation Specifics**

- When you do a projective texture look up on a sampler2DShadow, the depth test is performed automatically
  - Return value is (1,1,1,1) if lit
  - Return value is (0,0,0,1) if shadowed
- Simply multiply result of shading with current light source with this value

### Demo

#### Shadow mapping demo from

http://www.paulsprojects.net/opengl/shadowmap/shadowmap.html

Up Arrow - Increase Shadow Map resolution Down Arrow - Decrease Shadow Map resolution

Space- Toggle drawing of light's frustumLeft Arrow- Increase size of light's frustumRight Arrow- Decrease size of light's frustum

- 1 Use 8 bit shadow mapping
  - Use 16 bit shadow mapping
    - Use 24 bit hardware shadow mapping
  - Use mouse to move camera
    - Use mouse to move light
    - Draw Tori (Donuts)
      - Draw Spheres

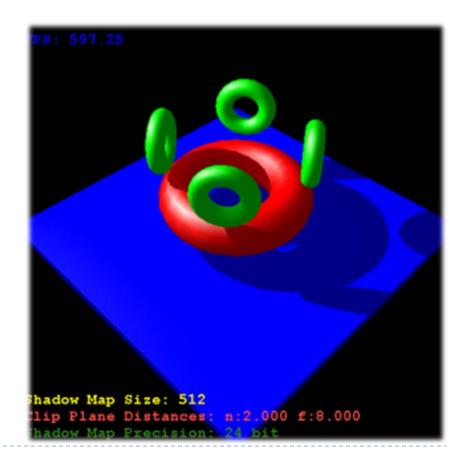

2

3

С

T B

# Tutorial URL

http://www.opengl-tutorial.org/intermediatetutorials/tutorial-16-shadow-mapping/

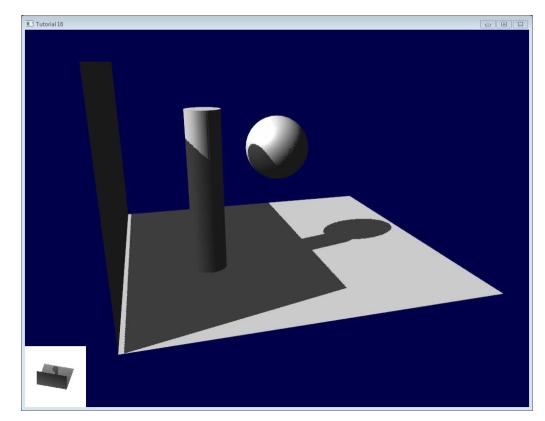

### Issues With Shadow Maps

- Sampling problems
- Limited field of view of shadow map
- Z-fighting

## Sampling Problems

Shadow map pixel may project to many image pixels
Stair-stepping artifacts

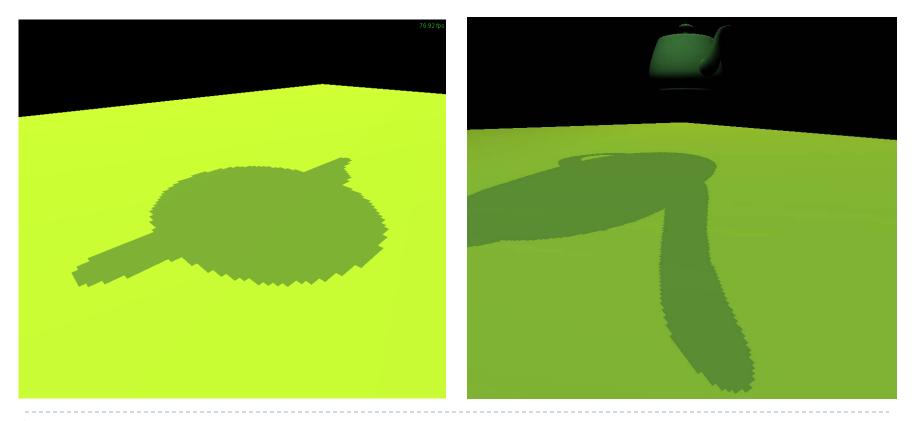

## Solutions

- Increase resolution of shadow map
  - Not always sufficient
- Split shadow map into several tiles
- Tweak projection for shadow map rendering
  - Light space perspective shadow maps (LiSPSM) <u>http://www.cg.tuwien.ac.at/research/vr/lispsm/</u>

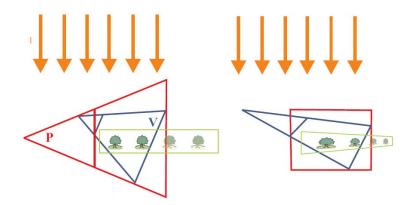

- Combination of splitting and LiSPSM
  - Basis for most commercial implementations

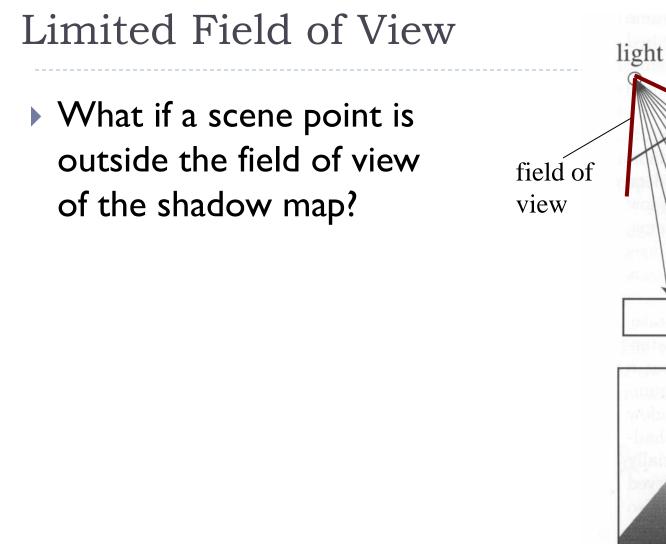

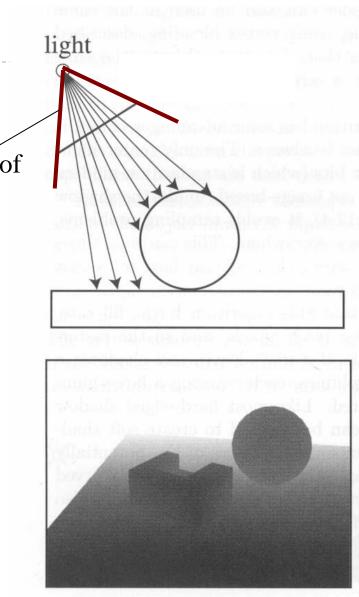

# Limited Field of View

- What if a scene point is outside the field of view of the shadow map?
  → Use six shadow maps, arranged in a cube
- Requires a rendering pass for each shadow map

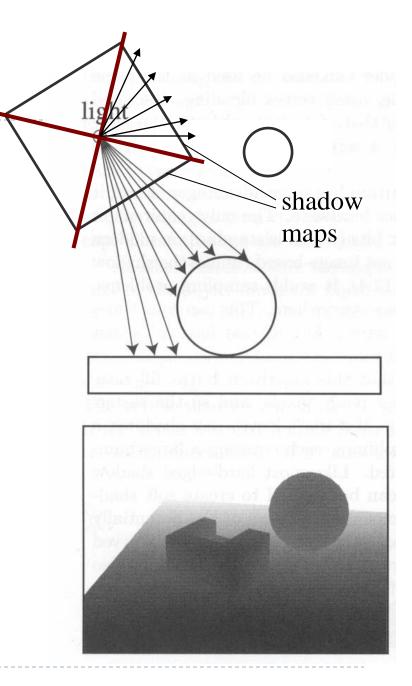

# **Z**-Fighting

- Depth values for points visible from light source are equal in both rendering passes
- Because of limited resolution, depth of pixel visible from light could be larger than shadow map value
- Need to add bias in first pass to make sure pixels are lit

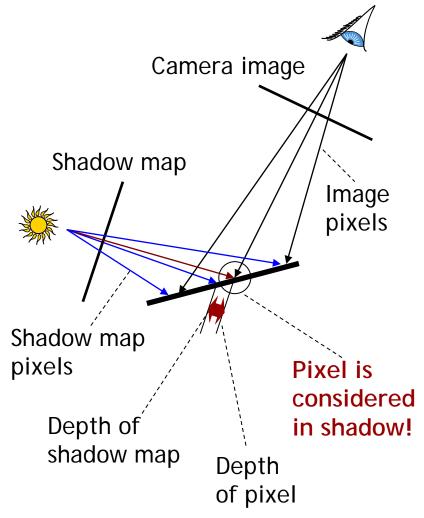

### Solution: Bias

- Add bias when rendering shadow map
  - Move geometry away from light by small amount
- Finding correct amount of bias is tricky

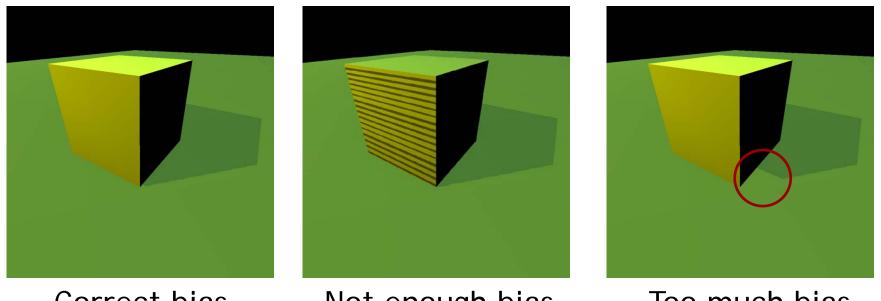

## Bias Adjustment

#### Not enough

#### Too much

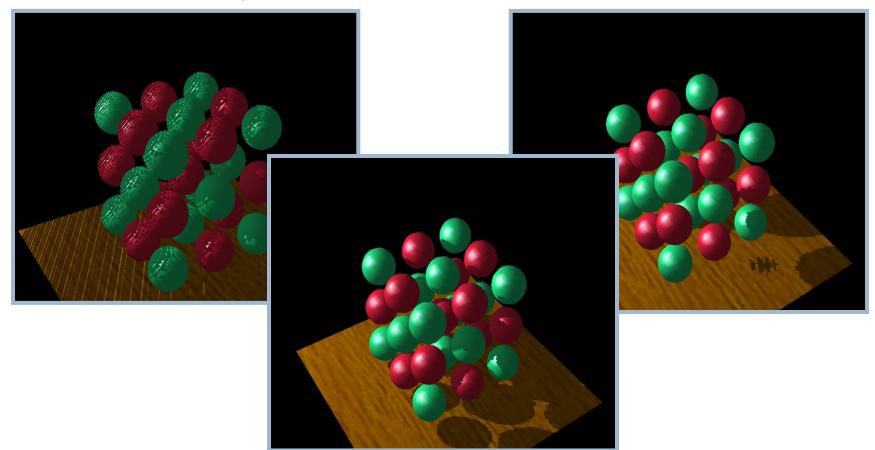

### Just right

# Shadow Mapping for Directional Lights

- Shadow mapping for directional light sources can be done with orthographic projection in step one when creating the shadow map.
- More information at:
  - http://www.opengl-tutorial.org/intermediate-tutorials/tutorial-16shadow-mapping/
  - <u>http://www.scratchapixel.com/lessons/3d-basic-</u> rendering/perspective-and-orthographic-projectionmatrix/orthographic-projection-matrix</u>

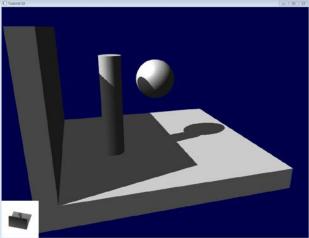

### Resources for Shadow Rendering

- Overview, lots of links <u>http://www.realtimerendering.com/</u>
- Basic shadow maps <u>http://en.wikipedia.org/wiki/Shadow\_mapping</u>
- Faking soft shadows with shadow maps <u>http://people.csail.mit.edu/ericchan/papers/smoothie/</u>